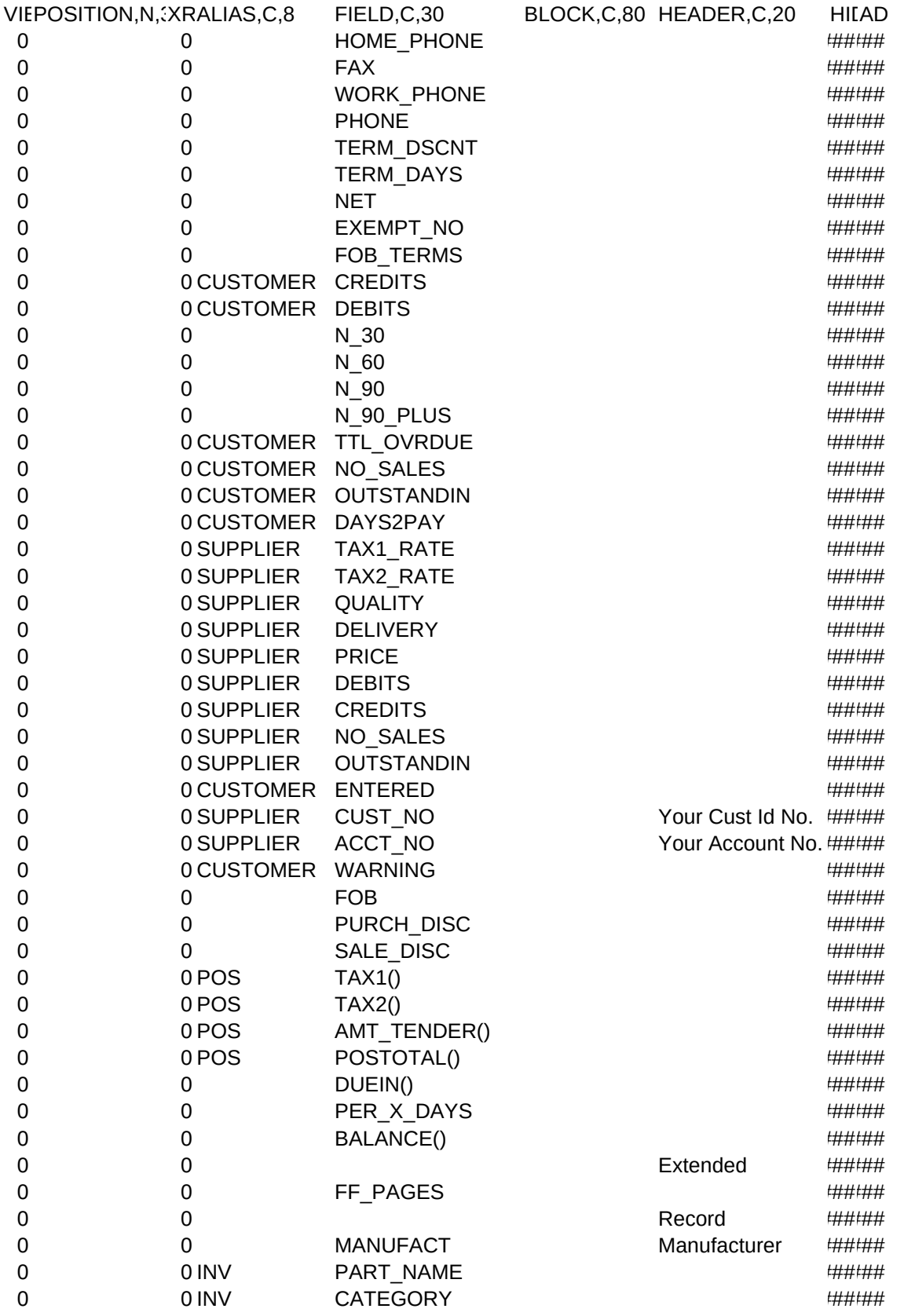

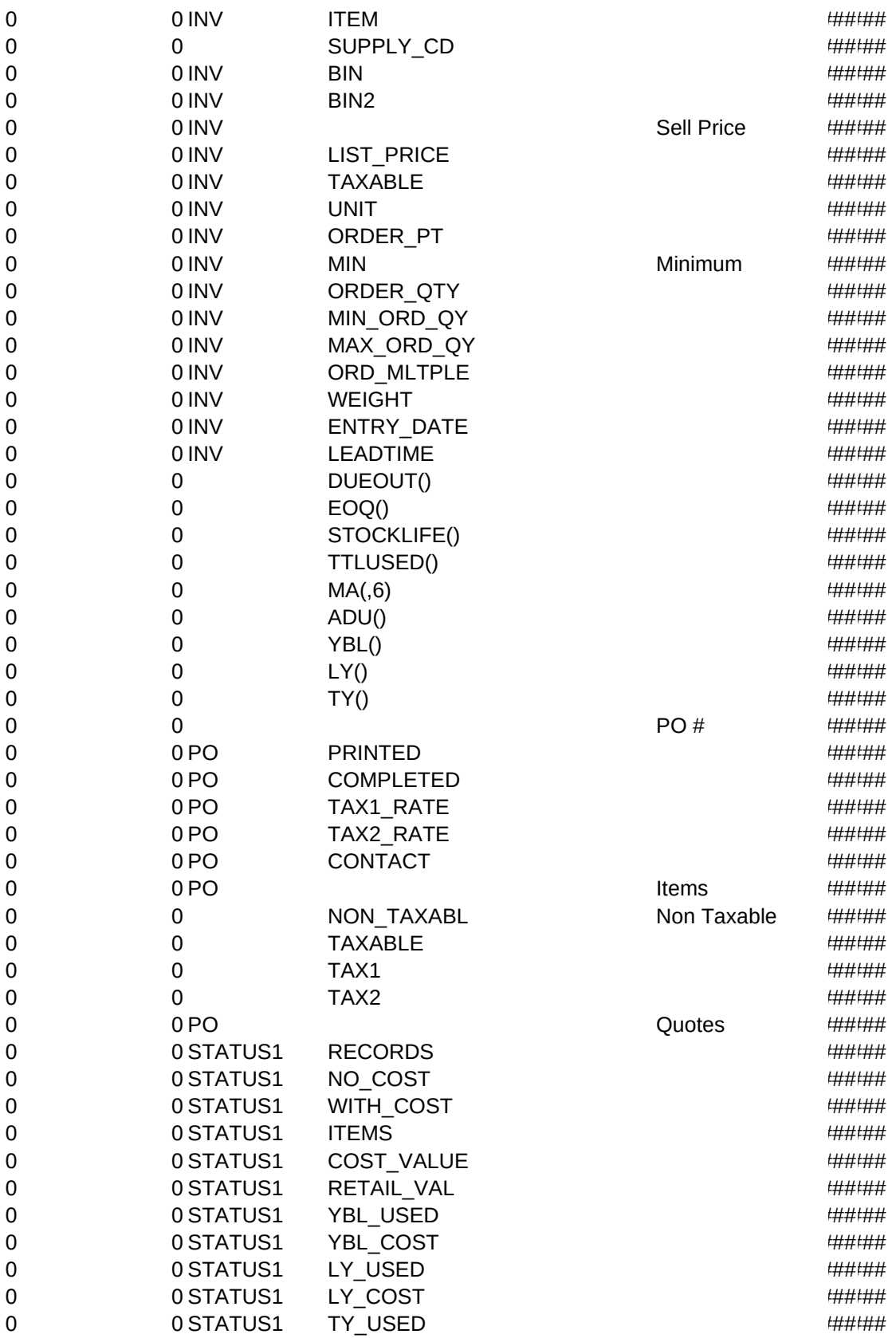

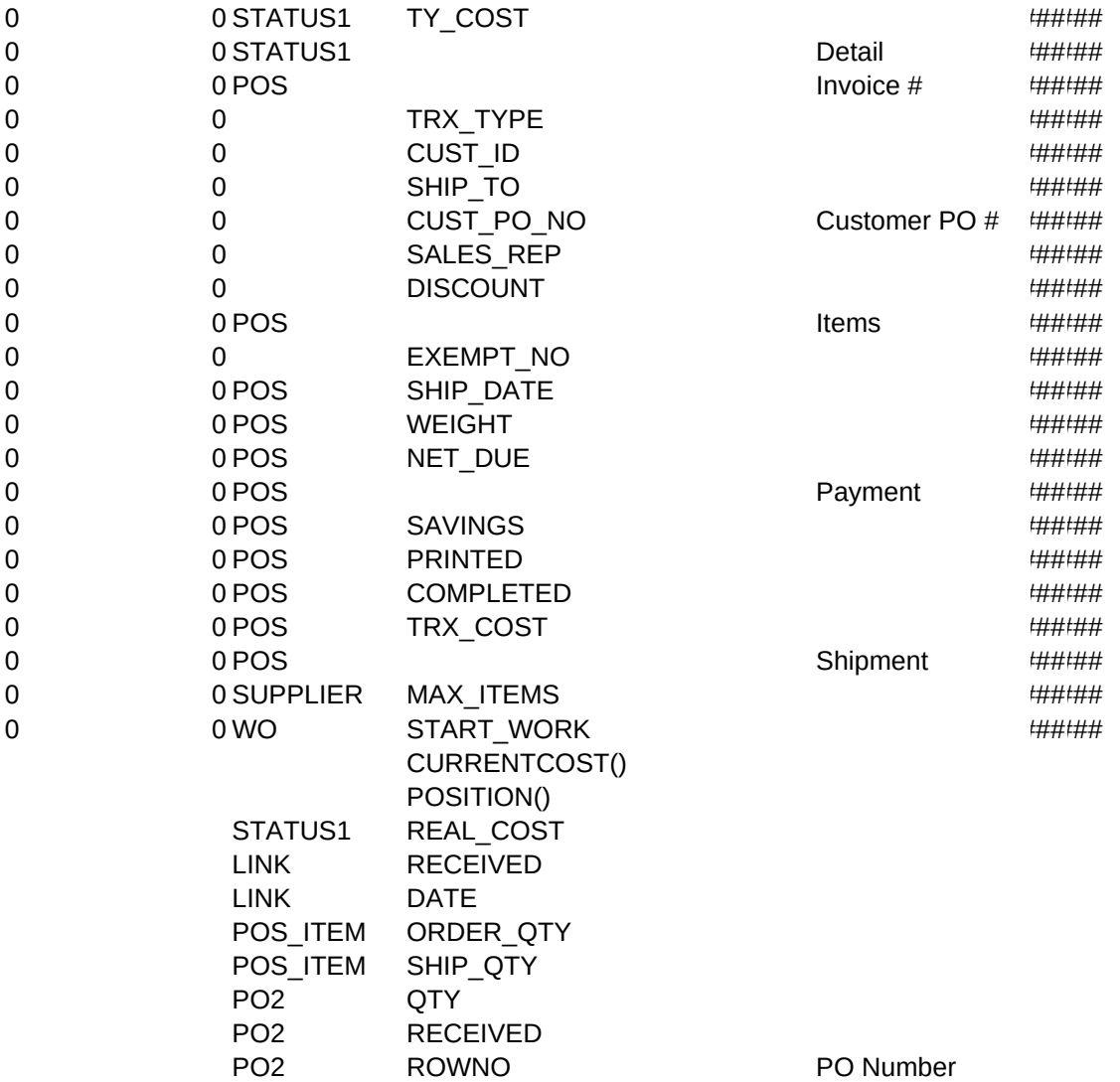

### AT\_BOTTOM,C,80 PICTURE,C,20

999-999-9999 999-999-9999 999-999-9999 999-999-9999

% discount if payed before Term Days after invoice.

The specified number of days after invoice the Term Dscnt will be accepted.

The number of days after the date of invoice in which payment must be made.

The tax exemption number if applicable.

Freight on Board point, press <Enter> for list.

Customer's total purchases.

Customer's total payments.

Unpaid balance 30 days old.

Unpaid balance 60 days old.

Unpaid balance 90 days old.

Unpaid balance over 90 days old.

Number of invoices overdue.

Current number of invoices issued to the customer.

Current number of invoices not completed.

Average number of days for a complete payment of an invoice.

The tax1 rate that the supplier charges you on each PO.

The tax2 rate that the supplier charges you on each PO.

The rating (0-1) of the supplier's ability to ship quality products.

The rating (0-1) of the supplier's ability to ship products on time.

The rating (0-1) of the supplier's products pricing.

Total payments made to the supplier.

Total purchases made to the supplier.

Total number of PO's issued to the supplier.

Total number of PO's which are not completed.

The date in which the customer was added to the database.

The Id number that your supplier has given you.

The account number that you use with your supplier.

Set warning field to (T)rue if you want to warn the salesperson on next sale.

Freight on Board point, press <Enter> for list.

Purchase discount offered by the seller due to payment within the terms.

Sales discount due to the customer's payment within the terms.

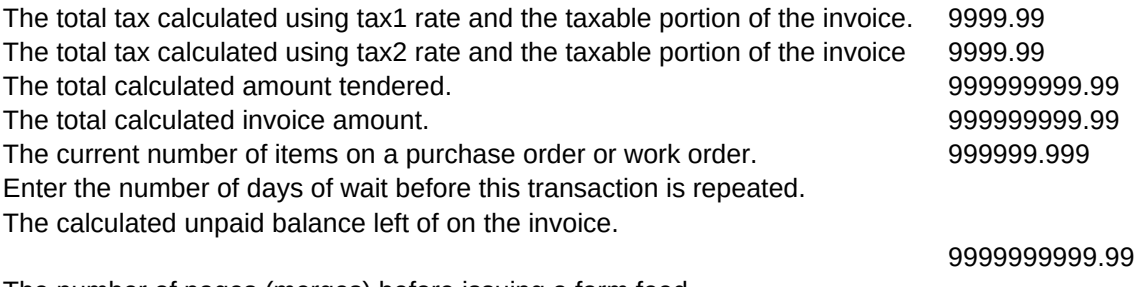

The number of pages (merges) before issuing a form feed.

The record is a unique number assigned by the program and cannot be change.

Press <Enter> to change using the current pick-list.

Press <Enter> to change using the current pick-list.

Press <Enter> to change using the current pick-list.

The item number on the drawing. Press <Enter> to view or edit the current supplier. Press <Enter> to change the current storage location for this item. The secondary or sub-location for the item. Press <Enter> to assign a new selling price and effective date combo. 99999999.999999 The manufacturer's suggested list price. Enter (T)rue if the item is taxable, or (F)alse if it is not. Press <Enter> to change using the current pick-list. An order point of -1 means the item is ordered/made only when there is a need. The minimum (safety stock) value you wish to keep on hand at all times. The fixed order quantity (if any) you wish to order/make each time. The minimum order quantity allowable by your supplier. The maximum order quantity allowable due to size, space or budget restrictions. The order multiple used when purchasing this item. (eg. dozen =12) The weight per unit of distribution. The date the item was entered in the database. The number of days it takes to receive/make this item after an order. The current unfulfilled demand (Work and Sales Orders) for this item. 999999.999 The calculated Economic Order Quantity for this item. 999999.999 The calculated number of days the item will be in stock using current usage. 999999 The number of items used to date for this item 9999999999999 The last six month, monthly usage average for this item. 9999999.999 The average daily use of this item example of the state of the state of the state of the state of the state of the state of the state of the state of the state of the state of the state of the state of the state of the sta The number of items used in the year before last. 999999999 The number of items used Last Year. The number of items used Last Year. The number of items used This Year. The number of items used This Year. The purchase order number is unique and generated by the program. (T)rue if the purchase order has been printed, (F)alse if not. (T)rue if the items in the order have been received, (F)alse if not. The supplier's first tax rate. The supplier's second tax rate. The person or dept. which the supplier is to contact if there are questions. Press <Enter> to view or edit the items in the order. The calculated amount which is not taxable. The calculated amount which IS taxable. The first calculated tax applied. The second calculated tax applied. Press <Enter> to edit or view the request for quotes section of the invoice. The number of records in the category. The number of records with the cost=0. The number of records with the cost not equal to zero. The sum of On Hand for each record in the category. The sum of On Hand x Cost for each record in the category. The sum of the On Hand x Selling Price for each record in the category. The sum of the quantity used for each item in the category Year Before Last. The sum of the cost for each item used in the category Year Before Last. The sum of the quantity used for each item in the category Last Year. The sum of the cost for each item used in the category Last Year. The sum of the quantity used for each item in the category This Year.

The sum of the cost for each item used in the category This Year. Press <Enter> to see detail information about each item in the category. The invoice number is unique and assigned by the program. Press <Enter> to view/modify the transaction type. Press <Enter> to view, edit, select, or add customer information. The customer's ship to address, leave 0 if it is the same as the billing. Press <Enter> to pick the sales rep. from a list. The % discount that will be applied to all items in the order. Press <Enter> to view or modify the items in this order. The customer's tax exemption number. The date the customer requires shipment. This is used to schedule PO's and WO's The calculated weight of the items in the order. The date in which total payment is required. Press <Enter> to view or modify payment information. The calculated customer savings over the list price. (T)rue if the order has been printed, (F)alse if not. (T)rue if the order has been shipped in full, (F)alse if not. The calculated cost of the items ordered. Press <Enter> to view, shipping information or print a Packing List. The maximum number of items allowed per Purchase Order in automatic create mode. This date is used in the PO section to schedule the purchase of raw materials. The current purchased cost of the inventory on hand. 9999999999 On Hand - Due Out + Due In = Position 999999.999 The actual price paid for the inventory on hand. (T)rue if the system has determined that the PO items have been received. The date the link was established between the PO and Invoice. The invoice item order quantity for the part (neg. value represents a return). The invoice item shipped quantity for the part (neg. value represents a return). The PO order quantity for the part (neg. value represents a return). The quantity received from the supplier (neg. value represents a return).

The PO order number.

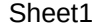

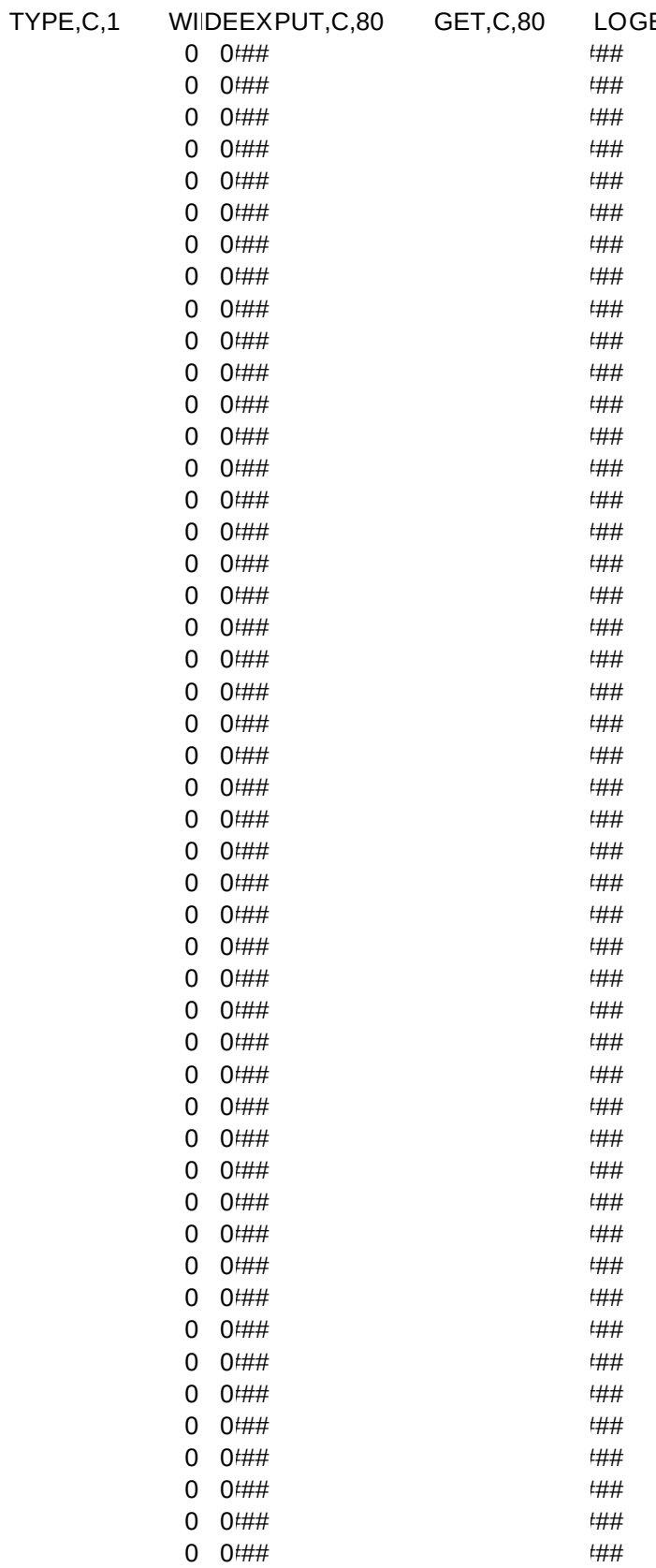

ETREADER PREGETBLK, POSTGETBLI

Page 7

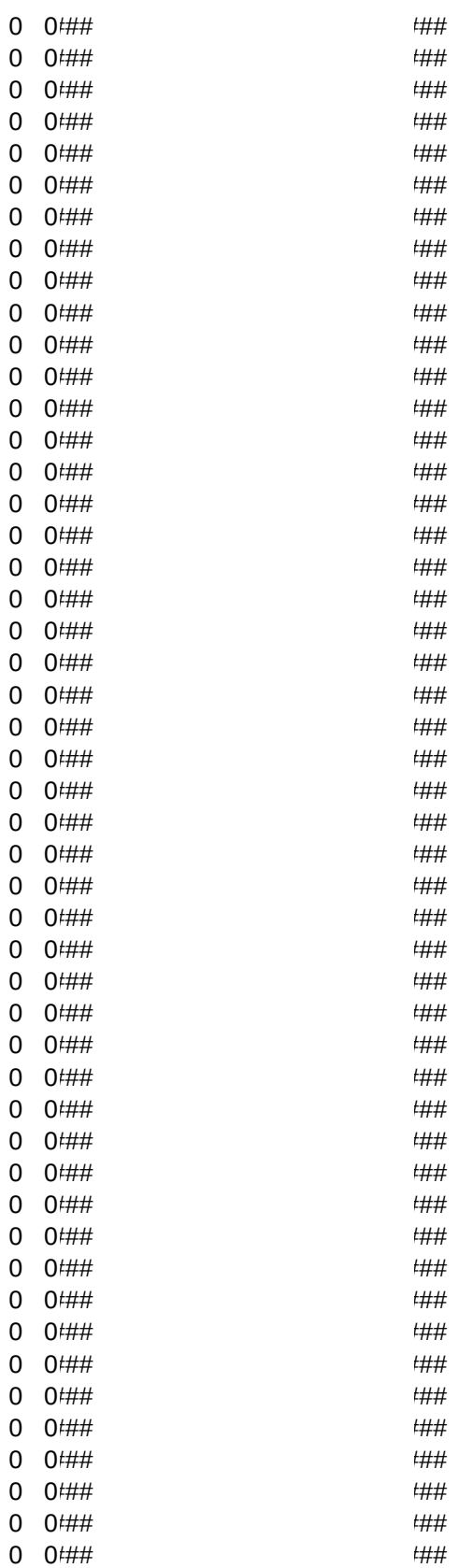

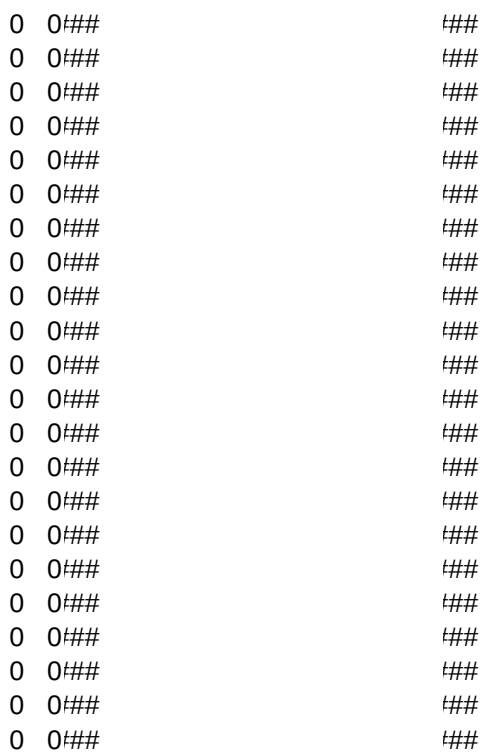

 $\zeta$ C,80